# novihome

# **WI-FI SMART ВИДЕОКАМЕРЫ**

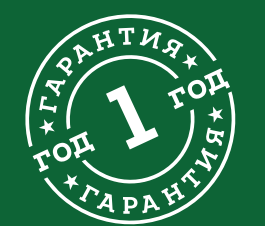

## **РУКОВОДСТВО ПОЛЬЗОВАТЕЛЯ**

#### **ВНИМАНИЕ!**

**СПЕЦИФИКАЦИЯ**

Производитель оставляет за собой право вносить любые изменения в изделие без предварительного уведомления в целях улучшения качества изделия.

#### ПРЕДУПРЕЖДЕНИЕ

Пользователь системы ответственен за соблюдение всех положений действующего законодательства в отношении мониторинга и записи видеои аудиосигнала. Novicam™ не несет ответственности за нарушение требований закона и иных правовых актов в процессе эксплуатации системы.

#### МЕРЫ ПРЕДОСТОРОЖНОСТИ

- � Прежде чем начать работу с устройством, внимательно ознакомьтесь с Руководством Пользователя.
- � Не разбирайте устройство, это может привести к его неправильному функционированию или поломке и сделает гарантию недействительной.
- � Все электрические контакты соединяйте в полном соответствии с бирками и инструкциями, указанными в данном Руководстве.
- � В противном случае Вы можете нанести изделию непоправимый ущерб и, тем самым, также сделать гарантию недействительной.
- � Не эксплуатируйте устройство в условиях, если температура, показатели влажности и технические характеристики источника питания превышают установленные значения для данного прибора.
- � Не используйте для протирки изделия бензин, спирт или другие растворители, т.к. они могут повредить поверхность. Для чистки используйте мягкую сухую ткань.

#### <span id="page-2-0"></span>**СОДЕРЖАНИЕ**

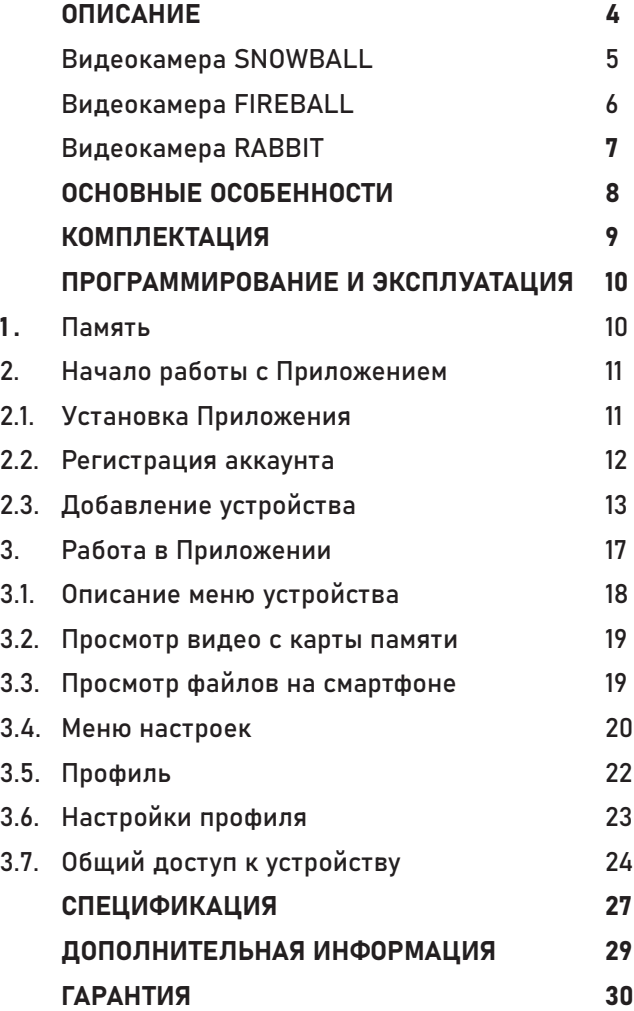

<span id="page-3-0"></span>Видеокамеры серии SMART это компактные поворотные IP видеокамеры в линейке Novihome™ c разрешением 3 Мп. Камеры предназначены для круглосуточного внутреннего наблюдения и оснащена для этого всем необходимым: слотом для карт памяти micro SD, ИК-подсветкой и механическим ИК-фильтром для работы ночью, микрофоном и динамиком для организации двусторонней связи.

Поворотный механизм позволяет организовать патрулирование территории, а связка высокопроизводительного процессора и мегапиксельного сенсора позволяет получить изображение высокого качества. Благодаря встроенному Wi-Fi модулю легко организовать беспроводное подключение.

Простота настройки и доступ к камерам из любой точки мира предоставляется бесплатным облачным сервисом. Камеры могут быть установлены в местах где необходимо изменять точку обзора и следить за перемещениями, при этом не теряя качества изображения: складах, офисах, торговых центрах и магазинах.

<span id="page-4-0"></span>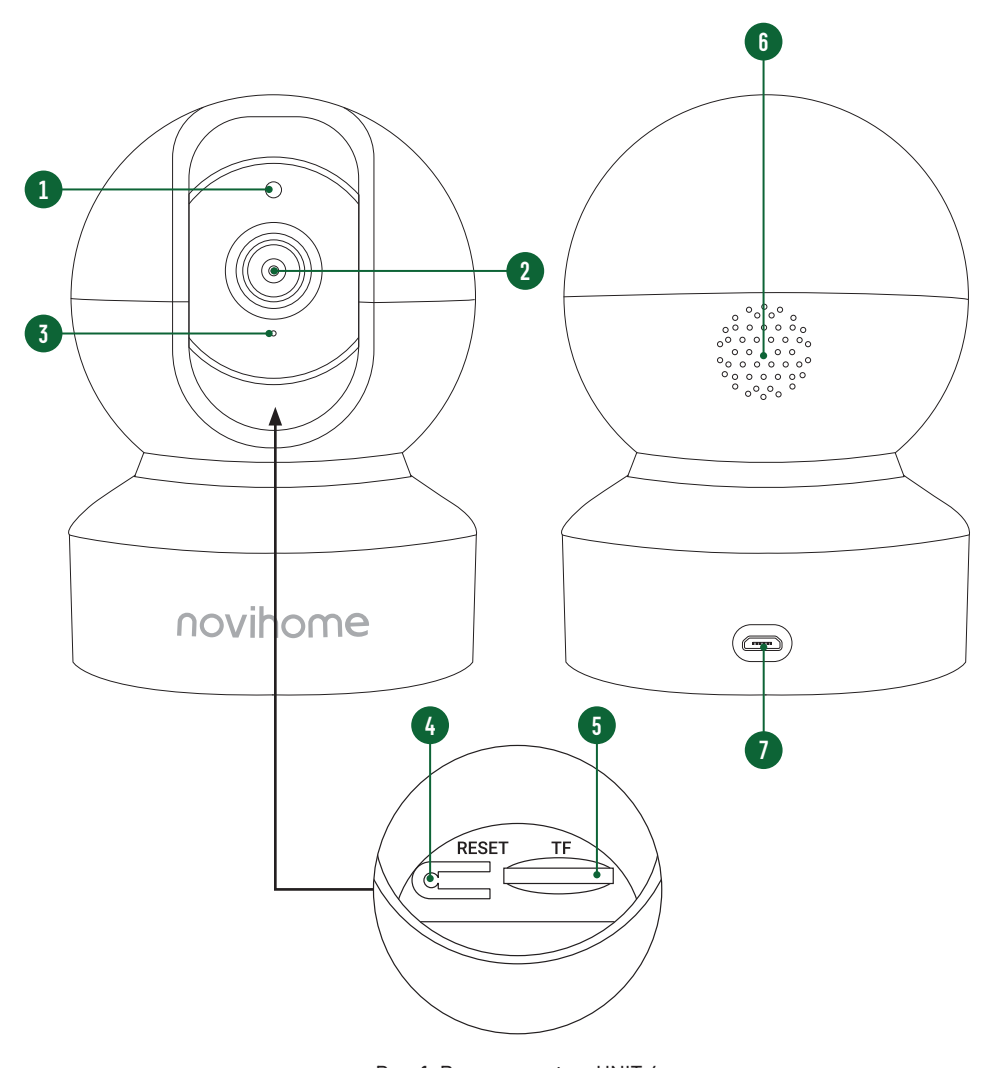

ВИДЕОКАМЕРА SNOWBALL

- 1. Датчик освещенности
- 2. Объектив
- 3. Микрофон
- 4. Кнопка сброса
- 5. Слот для карты памяти
- 6. Динамик
- 7. Разъем для подключения внешнего блока питания DC 5 B

<span id="page-5-0"></span>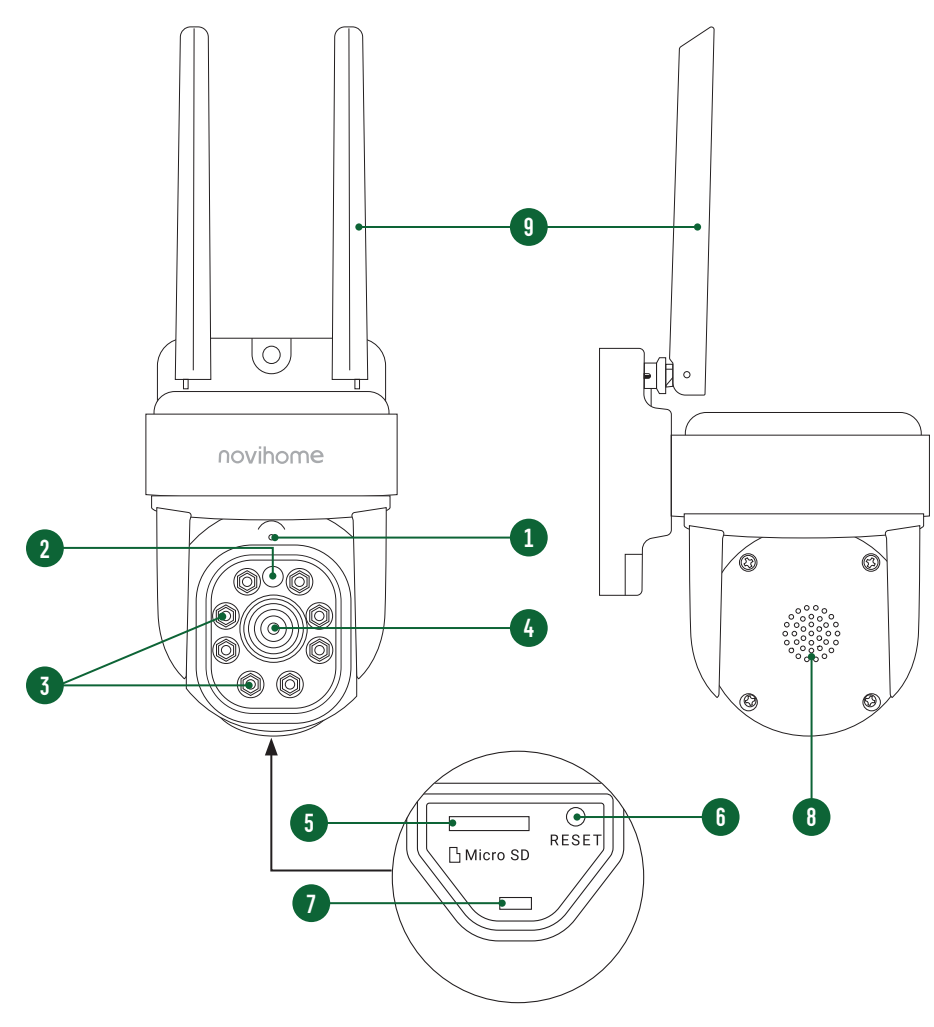

#### ВИДЕОКАМЕРА FIREBALL

- 1. Микрофон
- 2. Датчик освещенности
- 3. Подсветка
- 4. Объектив
- 5. Слот для карты памяти
- 6. Кнопка сброса
- 7. Отверстие крепления уплотнительной заглушки
- 8. Динамик
- 9. Wi-Fi антенна

<span id="page-6-0"></span>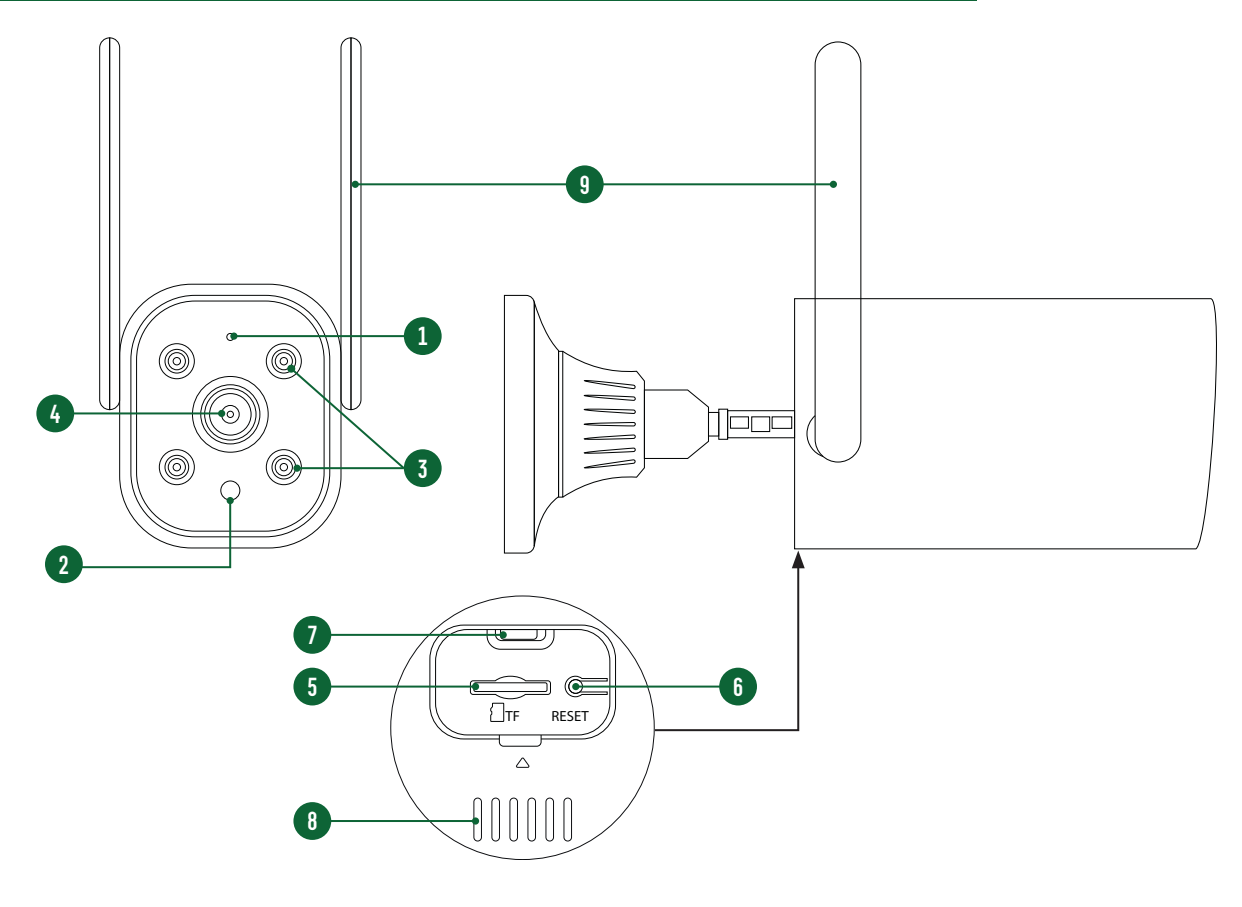

#### ВИДЕОКАМЕРА RABBIT

- 1. Микрофон
- 2. Датчик освещенности
- 3. Подсветка
- 4. Объектив
- 5. Слот для карты памяти
- 6. Кнопка сброса
- 7. Отверстие крепления уплотнительной заглушки
- 8. Динамик
- 9. Wi-Fi антенна

Рис. 3 Видеокамера FIREBALL

#### <span id="page-7-0"></span>**ОСНОВНЫЕ ОСОБЕННОСТИ**

- Удаленный просмотр в реальном времени и архива
- PT управление камерой (модели SNOWBALL/FIREBALL)
- Двусторонняя аудиосвязь
- Сопровождение движущихся объектов (модели SNOWBALL/FIREBALL)
- Видеокамера с беспроводной передачей данных
- Наличие ИК-подсветки для ночной съемки
- Возможность записи по времени и по движению (microSD приобретается отдельно)
- Многопользовательский доступ
- **PUSH уведомления в ПО**
- Режим конфиденциальности

### <span id="page-8-0"></span>**КОМПЛЕКТАЦИЯ**

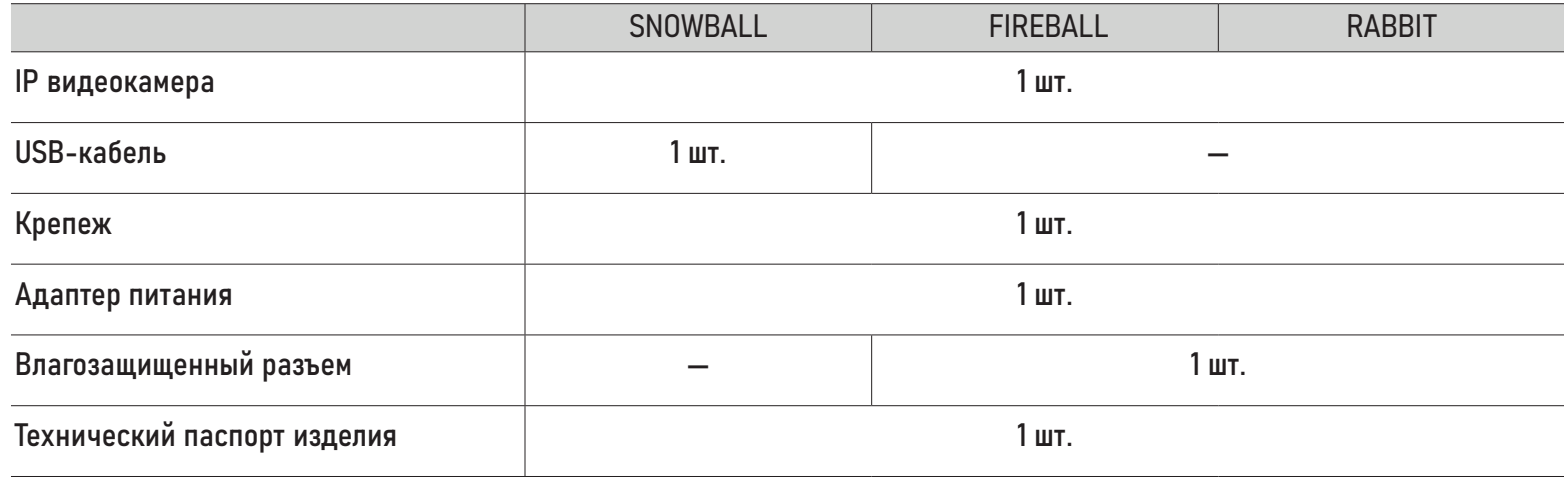

#### 1. ПАМЯТЬ

Видеокамера имеет слот для установки карты памяти стандарта MicroSD для сохранения видео в ручном/ автоматическом режиме (по движению, при срабатывании датчиков).

#### <span id="page-9-0"></span>ВНИМАНИЕ!

Все видеокамеры линейки Novihome™ SMART поддерживают корректную работу только с картами памяти имеющими скорость записи не менее 10 Мб/с (класс 10 и выше) и объемом до 256 Гб включительно. Рекомендуемые серии карт памяти MicroSD:

- Western Digital Purple
- Samsung PRO Endurance
- Sandisk Ultra, MAX Endutance, High Endurance
- Transcend Hight Endurance
- Kingston Hight Endurance

#### <span id="page-10-0"></span>2. НАЧАЛО РАБОТЫ С ПРИЛОЖЕНИЕМ

В данном разделе описываются процедуры, которые необходимо выполнить, чтобы активировать функцию переадресации вызова на мобильные устройства, а именно: установка Приложения, регистрация аккаунта и первоначальные обязательные настройки.

#### 2.1. УСТАНОВКА ПРИЛОЖЕНИЯ

Скачайте и установите приложение Smart Life | Tuya Smart из Play Market для устройств на базе OC Android или App Store для устройств на базе iOS.

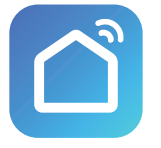

Smart Life

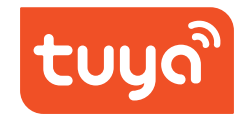

Tuya Smart

<span id="page-11-0"></span>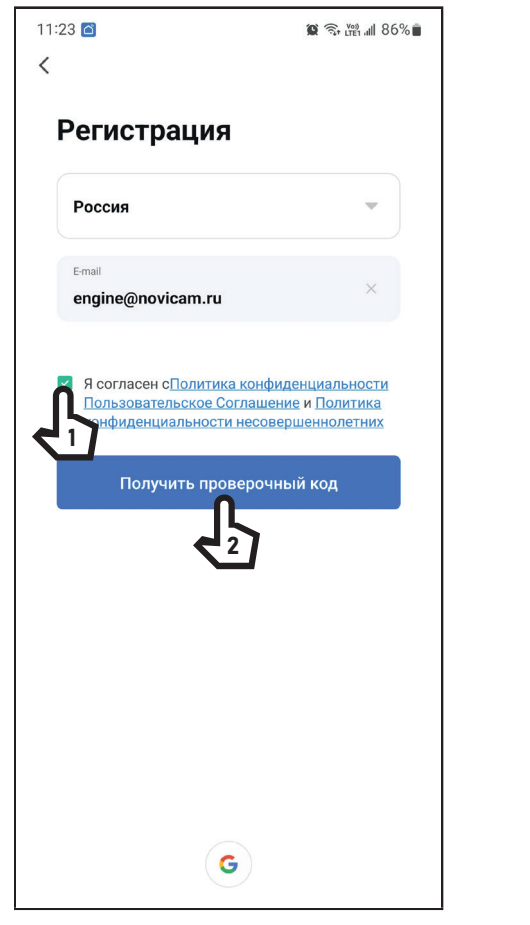

Рис. 4 Регистрация аккаунта

#### 2.2. РЕГИСТРАЦИЯ АККАУНТА

Запустите приложение Smart Life | Tuya Smart и зарегистрируйте новый аккаунт для работы с видеокамерами. Для регистрации укажите страну и адрес электронной почты, к которому будет привязан аккаунт. Кроме того, в процессе регистрации, необходимо согласиться с пользовательским соглашением.

На указанную электронную почту будет выслан 6‑значный цифровой код. Его нужно ввести в приложении для подтверждения регистрации.

После этого система предложит ввести свой пароль для последующего доступа к зарегистрированному аккаунту.

<span id="page-12-0"></span>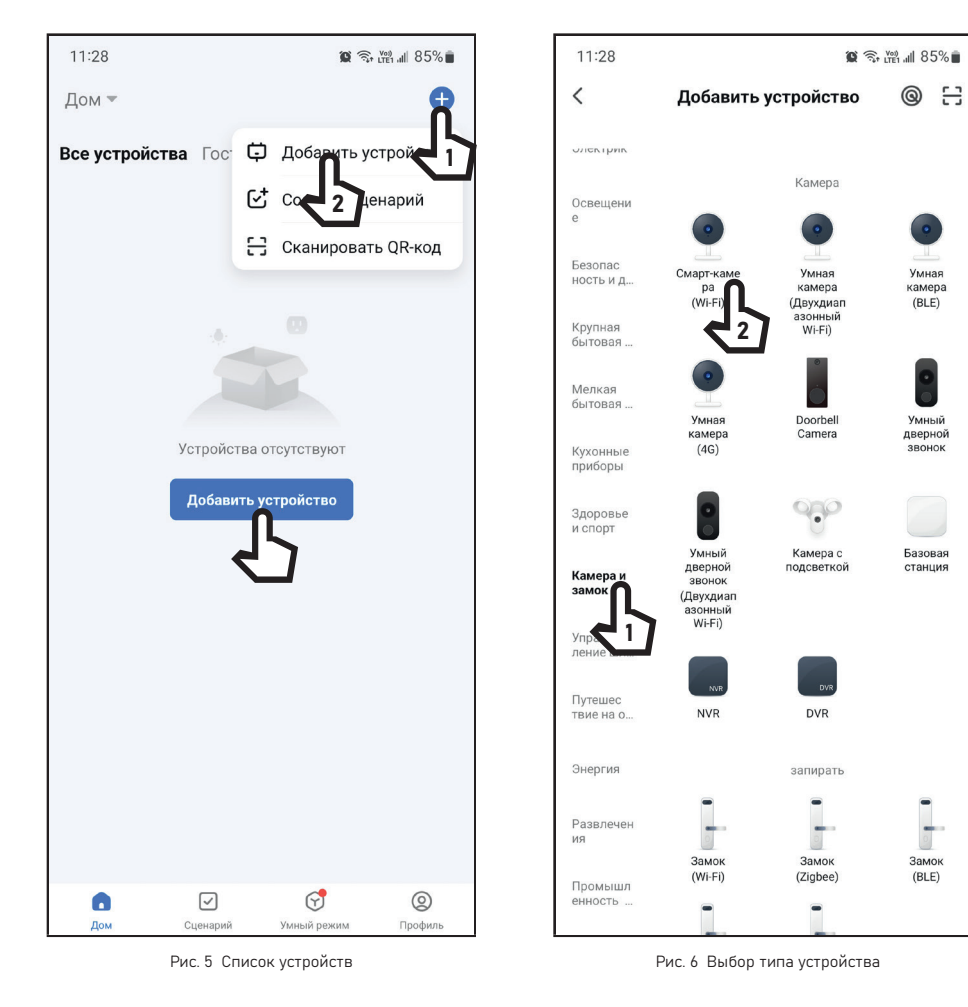

## 2.3. ДОБАВЛЕНИЕ УСТРОЙСТВА

Откройте приложение Smart Life на смартфоне и убедитесь, что Вы авторизованы. Для добавления устройства нажмите иконку + и Сканировать QR-код в верхнем правом углу (Рис. 4);

Выберите раздел Камера и Замок и тип устройства Смарт-камера Wi-Fi (Рис. 5).

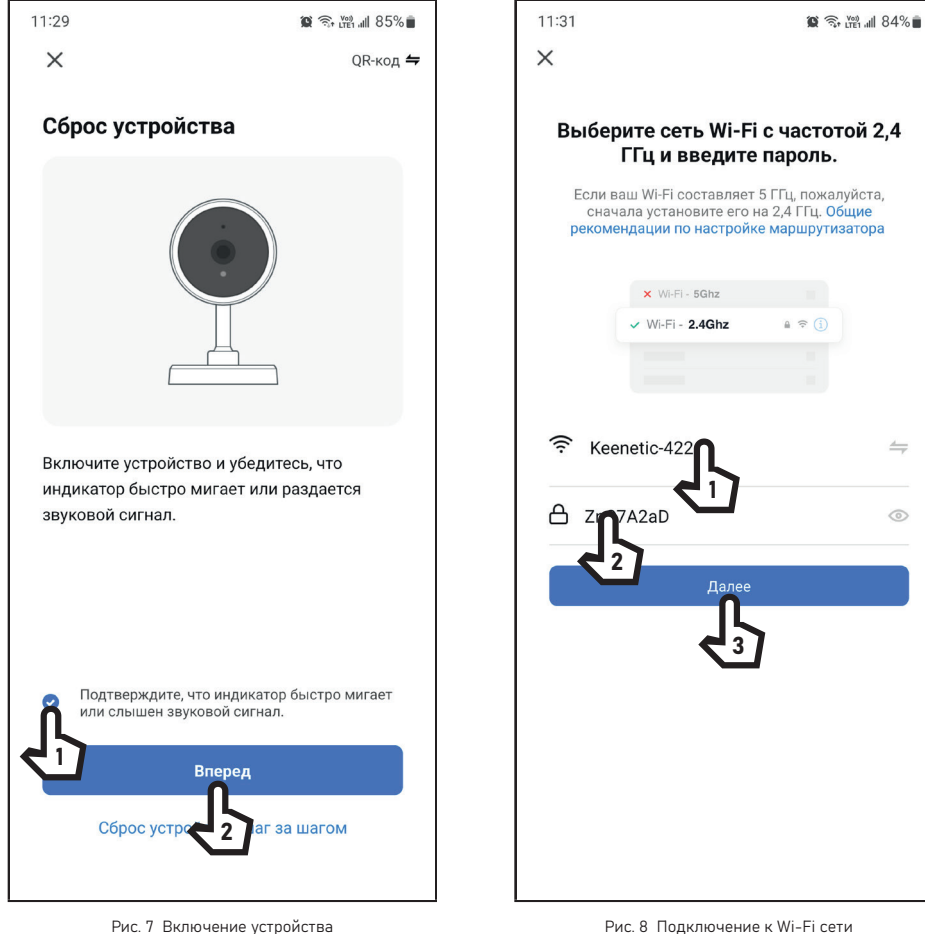

## 2.3. ДОБАВЛЕНИЕ УСТРОЙСТВА

Включите устройство и убедитесь, что индикатор быстро мигает или раздается звуковой сигнал. Установите галочку в чекбоксе Подтвердите, что индикатор быстро мигает или слышен звуковой сигнал и нажмите Вперед (Рис. 6).

Выберите Wi-Fi сеть, к которой планируется подключить видеокамеру. После выбора сети введите пароль для подключения к ней и нажмите кнопку Далее (Рис. 7).

 $\leftrightharpoons$ 

 $\odot$ 

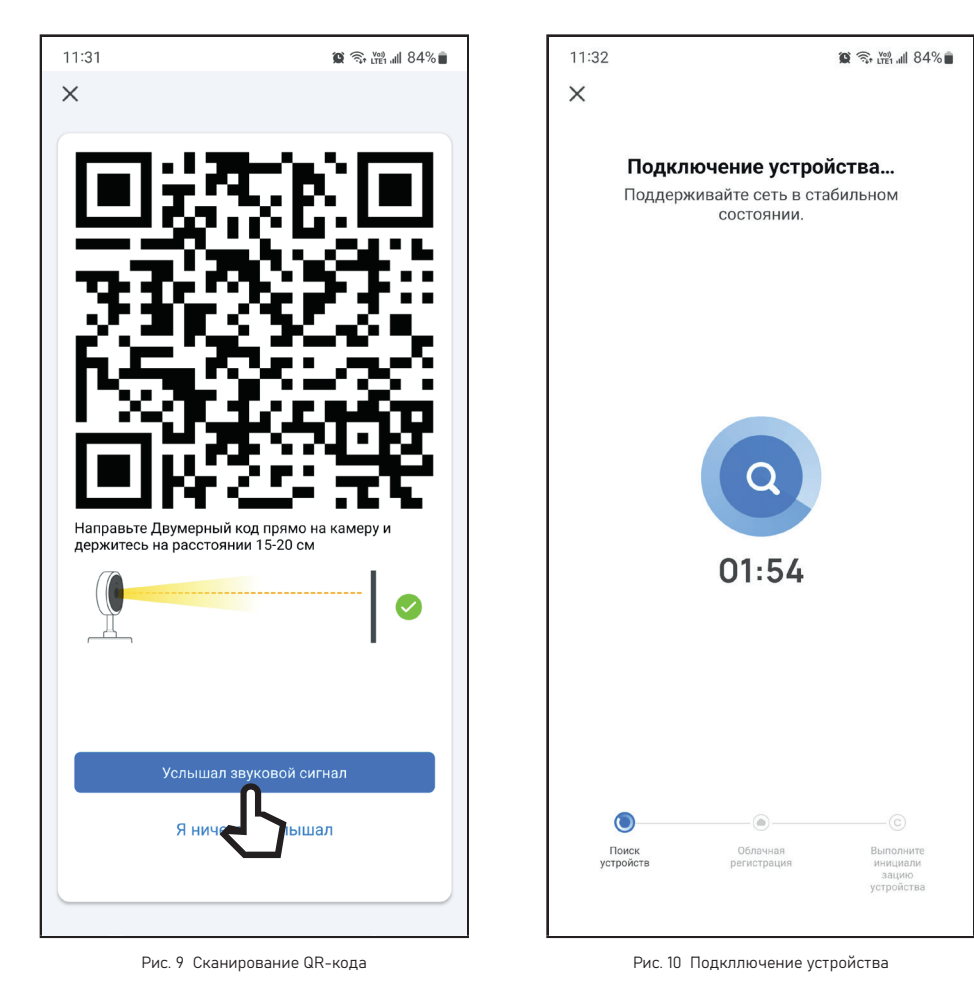

## 2.3. ДОБАВЛЕНИЕ УСТРОЙСТВА

Направьте камеру смартфона прямо на QR-код с расстояния 15-20 см. После звукового сигнала нажмите Услышал звуковой сигнал (Рис. 8).

На экране появится диаграмма статуса процесса подключения. Дождитесь его завершения (Рис. 9).

15 **d** ← содержание Руководство по установке и настройке Wi-Fi SMART видеокамер

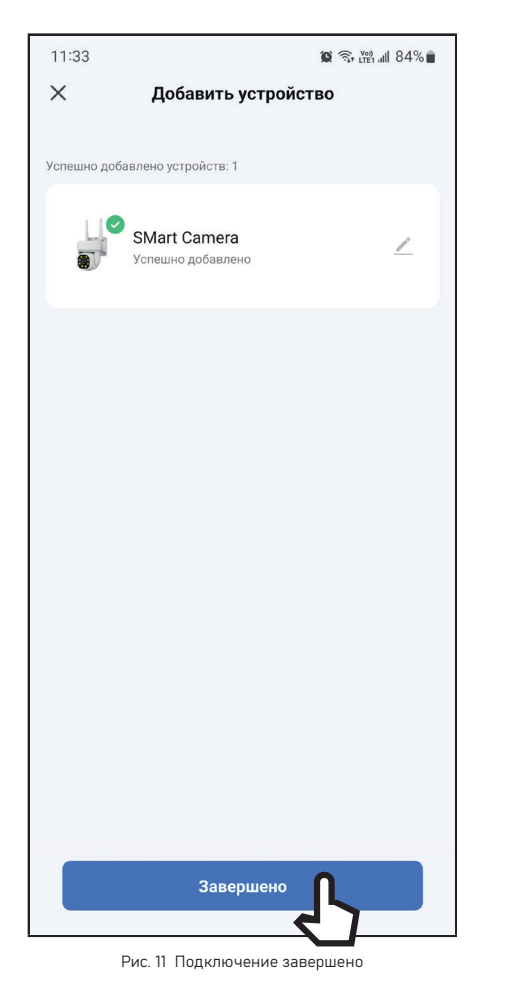

#### 2.3. ДОБАВЛЕНИЕ УСТРОЙСТВА

При успешном подключении появится окно с названием камеры, после чего нажмите кнопку Завершить (Рис. 10).

<span id="page-16-0"></span>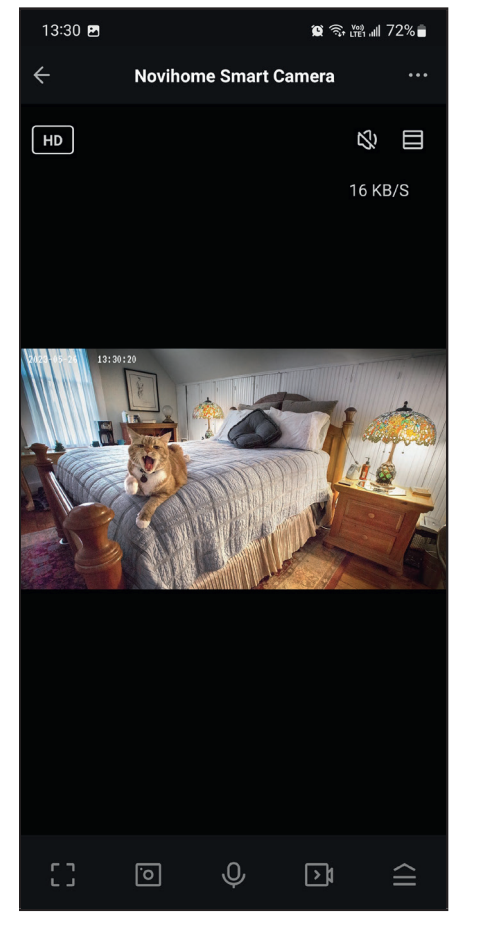

Рис. 12 Живое видео

#### 3. РАБОТА В ПРИЛОЖЕНИИ

После добавления камеры в список устройств станет доступным следующий функционал:

- Мониторинг видео в реальном времени
- Двусторонняя аудиосвязь
- Воспроизведение видео с карты памяти
- Прием уведомлений о срабатывании датчиков
- Ручная запись фото и видео на смартфон
- Удаленная настройка некоторых функций

<span id="page-17-0"></span>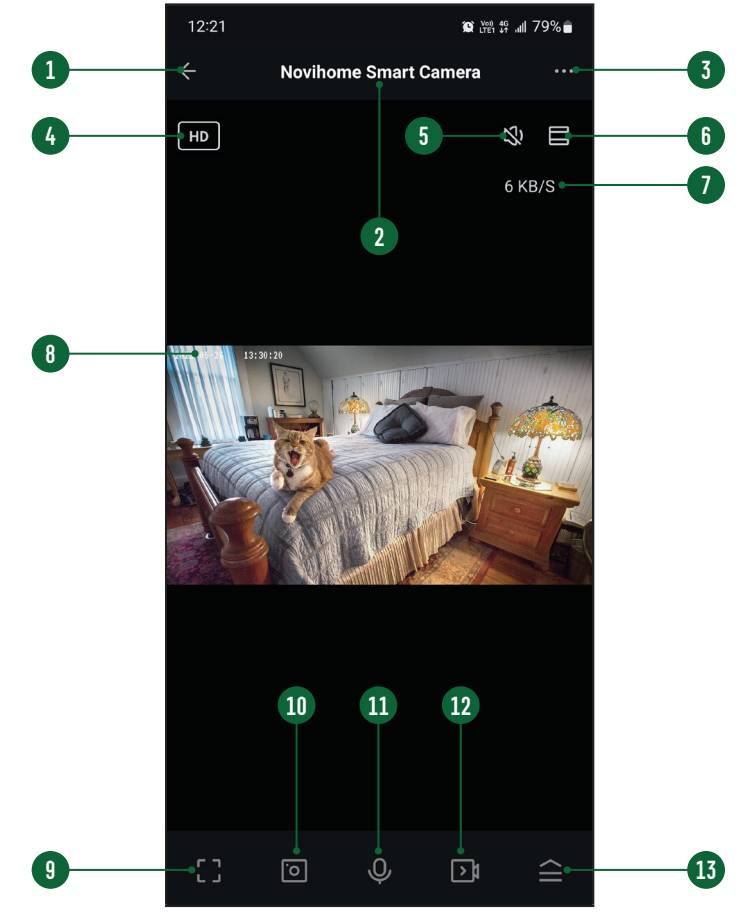

Рис. 13 Живое видео

### 3.1. ОПИСАНИЕ МЕНЮ УСТРОЙСТВА

Меню устройства становится доступным при просмотре видеопотока с камеры.

Описание элементов главного меню представлено ниже:

- 1. Кнопка для Возврата к списку устройств | Назад
- 2. Имя устройства
- 3. Вызов меню настроек устройства
- 4. Кнопка выбора качества изображения
- 5. Активация микрофона видеокамеры
- 6. Кнопка для перехода в полноэкранный режим
- 7. Отображение битрейта на канал
- 8. Отображение названия канала, текущих даты и времени
- 9. Кнопка переворота изображения и перехода в полноэкранный режим
- 10. Кнопка для сохранения скриншота в памяти смартфона
- 11. Кнопка активации двусторонней связи
- 12. Кнопка для Начала|Остановки записи видео в память смартфона
- 13. Кнопка вызова дополнительных функций

<span id="page-18-0"></span>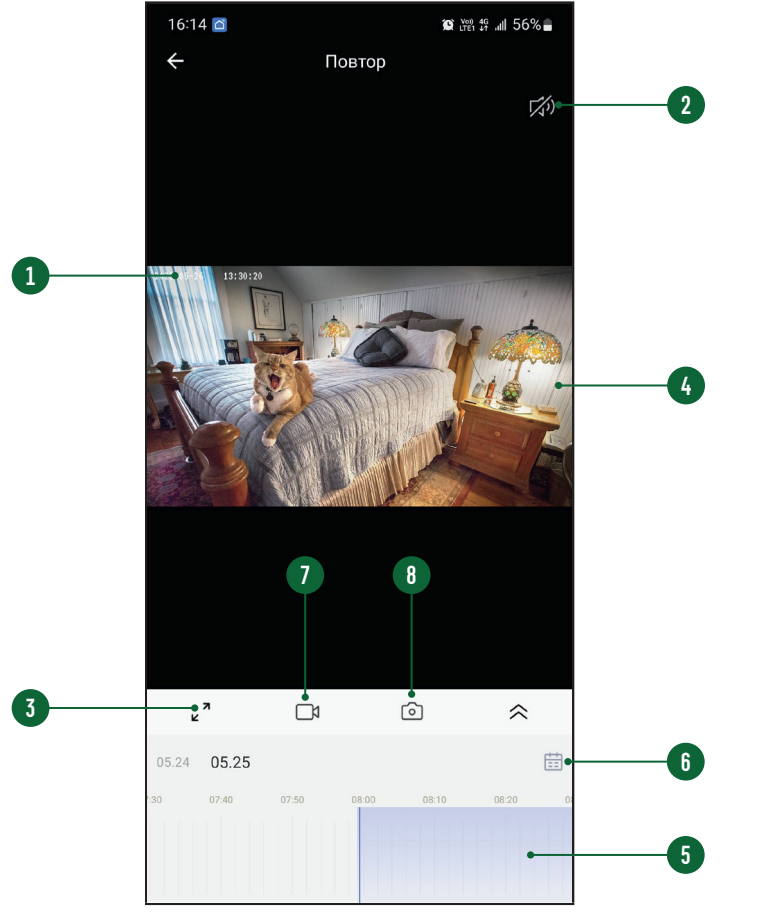

Рис. 14 Просмотр видео с карты памяти

#### 3.2. ПРОСМОТР ВИДЕО С КАРТЫ ПАМЯТИ

Для просмотра видео с карты памяти нажмите кнопку Воспроизведение в меню устройства.

Описание элементов Главного меню представлено ниже:

- 1. Отображение названия канала, текущих даты и времени
- 2. Активация звука
- 3. Кнопка для перехода в полноэкранный режим
- 4. Воспроизведение|Пауза активируется при нажатие на изображение
- 5. Временная диаграмма
- 6. Кнопка для для выбора даты воспроизведения
- 7. Кнопка для Начала|Остановки записи видео в память смартфона
- 8. Кнопка для Сохранения скриншота в памяти смартфона

#### 3.3. ПРОСМОТР ФАЙЛОВ НА СМАРТФОНЕ

1. Для просмотра файлов, записанных в память смартфона, нажмите кнопку Галерея в меню устройства. Далее выберите необходимый файл скриншота или видеоизображения.

<span id="page-19-0"></span>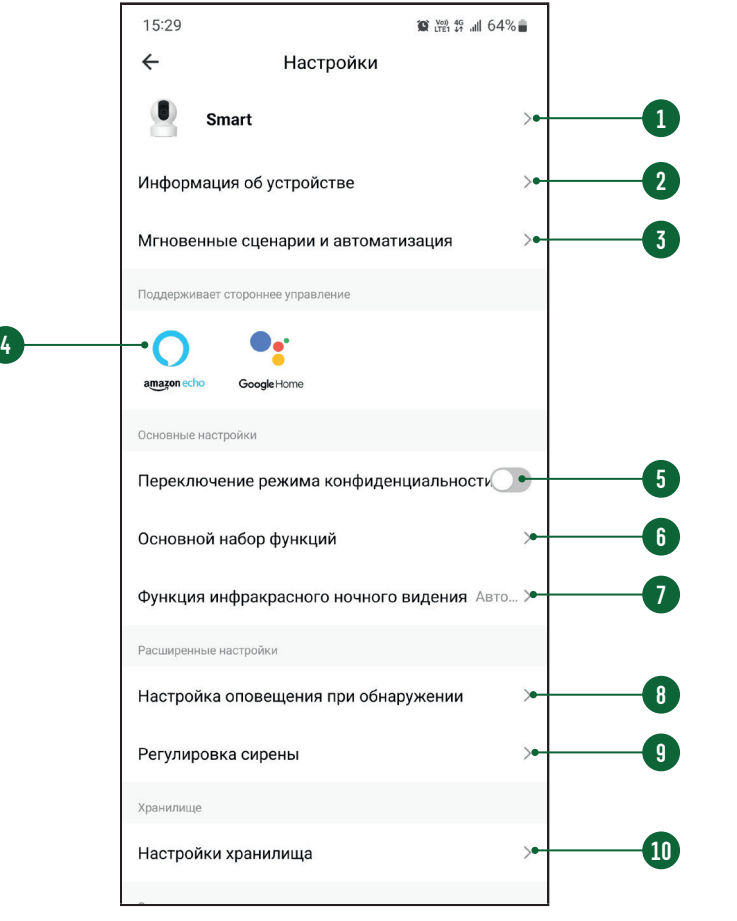

Рис. 15 Меню настроек

#### 3.4. МЕНЮ НАСТРОЕК

Для входа в меню настроек нажмите на иконку с тремя точками в правом верхнем углу меню устройства.

- Изменение имени и местоположения устройства
- 2. Информация о IP адресе, ID устройства и часовом поясе
- Сценарии автоматизации
- 4. Сервисы голосового управления
- 5. Включение приватного режима
- 6. Настройка переворота видеоизображения, отображения имени канала, режима разговора, антимерцания
- 7. Настройка ИК-подсветки
- 8. Настройка функций детектора движения
- 9. Настройка длительности работы сирены
- 10. Информация о карте памяти и запуск форматирования

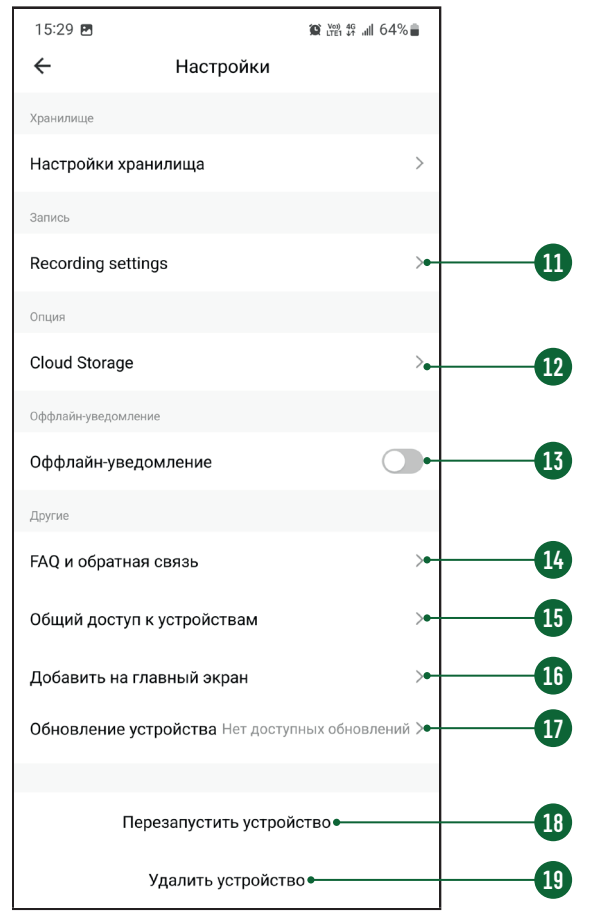

Рис. 16 Меню настроек

#### 3.4. МЕНЮ НАСТРОЕК

- 11. Настройка режима записи
- 12. Функция облачного хранения (платная услуга с ограниченной доступностью. Novihome™ не несет ответственность и не оказывает техподдержку по настройке облачного хранилища)
- 13. Активация функции оповещения на случай, если устройство более 30 минут будет не в сети
- 14. Часто задаваемые вопросы и обратная связь с разработчиками
- 15. Настройка совместного доступа
- 16. Добавление ярлыка камеры на рабочий стол
- 17. Активация автоматического обновления
- 18. Кнопка для удаленной перезагрузки устройства
- 19. Кнопка для удаления устройства из аккаунта

<span id="page-21-0"></span>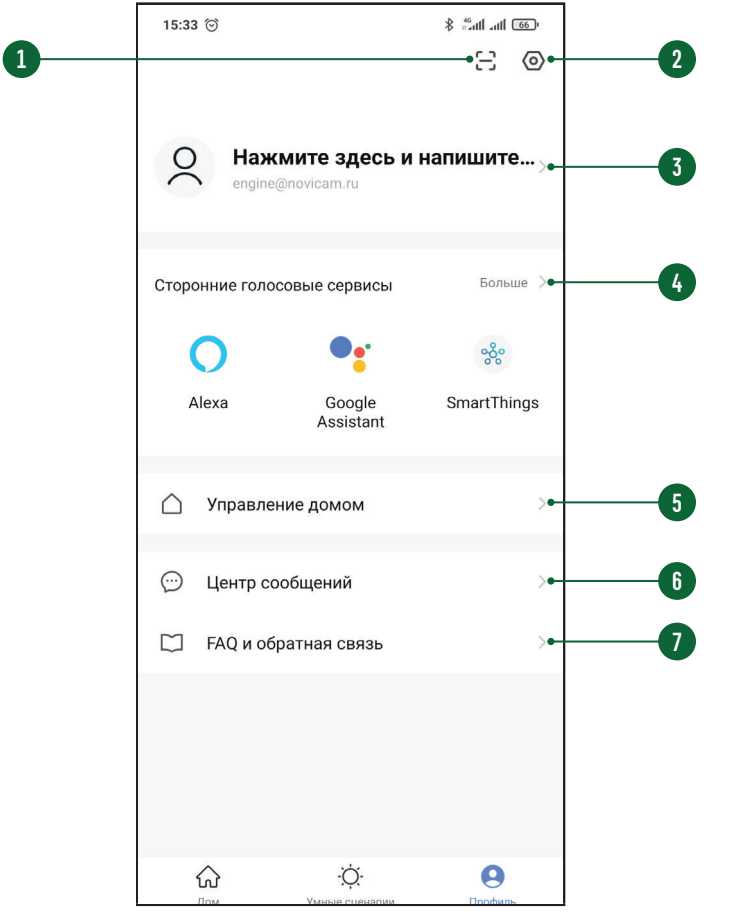

Рис. 17 Меню Профиль

#### 3.5. ПРОФИЛЬ

Для входа в меню Профиль нажмите соответствующую иконку в нижней области Списка устройств.

- 1. Вызов сканера QR-кода (неактуально для данных устройств)
- 2. Переход в меню настроек Профиля
- 3. Изменение фото, имени Профиля и часового профиля
- 4. Сервисы голосового управления
- 5. Меню управления домом
- 6. Центр сообщений (Журнал)
- 7. Часто задаваемые вопросы и обратная связь с разработчиками

<span id="page-22-0"></span>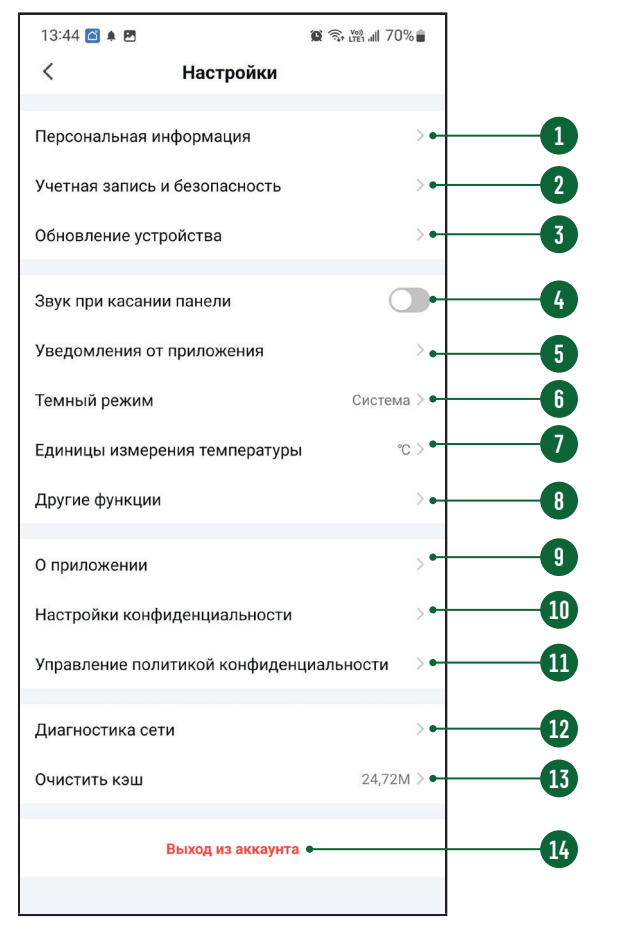

Рис. 18 Меню Профиль

#### 3.6. НАСТРОЙКА ПРОФИЛЯ

- Изменение фото, имени Профиля и часового пояса
- 2. Настройка местоположения, изменение электронной почты и пароля для аккаунта, установка географического ключа для входа, отключение (удаление) аккаунта
- 3. Обновление устройства (неактуально для данных устройств)
- 4. Отключение звука (неактуально для данных устройств)
- 5. Настройки уведомлений от Приложения
- 6. Настройка темы Приложения
- 7. Настройка единиц измерения температуры
- 8. Функции автодобавления (неактуально для данных устройств)
- 9. Информация о Приложении и проверка возможности обновления
- 10. Настройка резрешений для Приложения
- 11. Информация о политике конфиденциальности
- 12. Диагностика сети
- 13. Кнопка для очистки кэша
- 14. Кнопка для выхода из аккаунта

<span id="page-23-0"></span>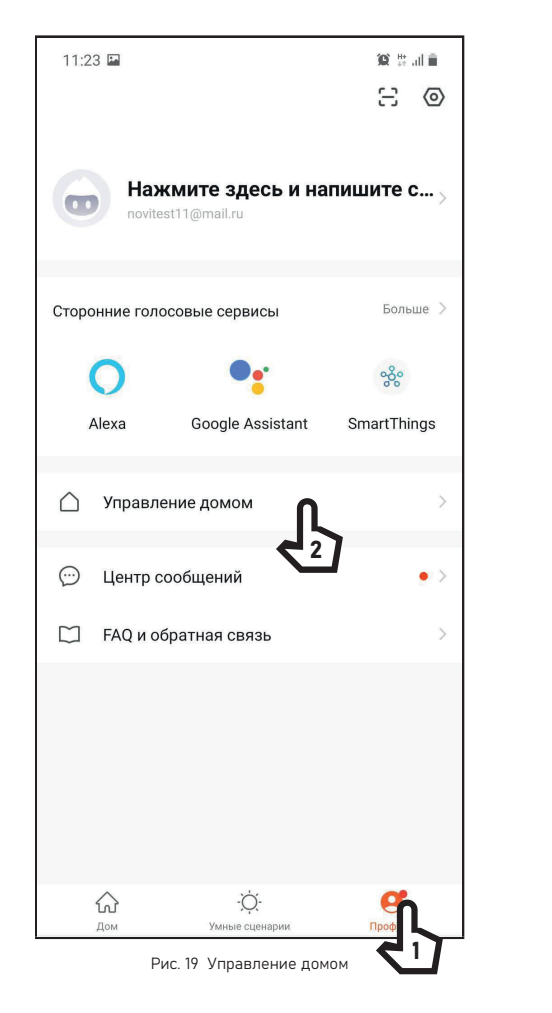

## 3.7. ОБЩИЙ ДОСТУП К УСТРОЙСТВУ

#### шаг 1

Для предоставления доступа к устройству другим пользователям зайдите в свой Профиль и выберите пункт Управление домом.

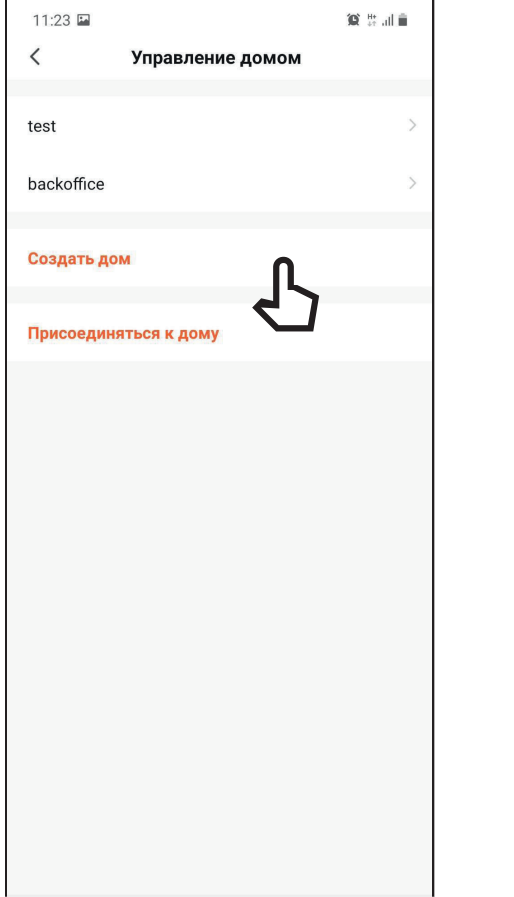

3.7. ОБЩИЙ ДОСТУП К УСТРОЙСТВУ

#### шаг 2

Если Дом отсутствует, то его необходимо Создать и обязательно задать ему Имя.

Альтернативно, в этом меню, можно присоединиться у уже существующему Дому, если известен код приглашения.

Рис. 20 Создание Дома

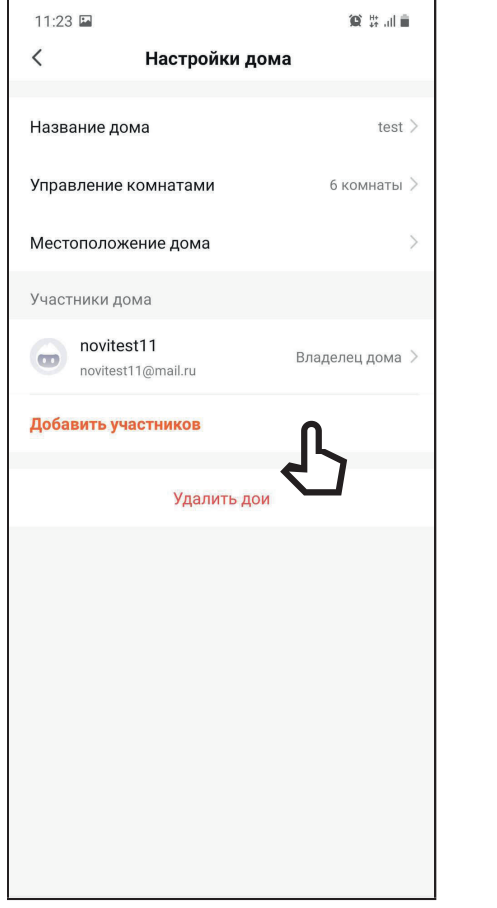

Рис. 21 Присоединение к Дому

## 3.7. ОБЩИЙ ДОСТУП К УСТРОЙСТВУ

#### шаг 3

В настройках Дома нужно указать Имя Дома, а затем добавить участников в аккаунт.

Добавить участников можно несколькими способами:

1. По аккаунту (почте) приглашаемого;

2. По коду приглашения.

В первом случае, у приглашенного Пользователя появится Дом для выбора в верхнем левом углу экрана.

Во втором – приглашаемый Пользователь получает код, который нужно будет ввести в Приложении после нажатия кнопки Присоединиться к дому.

#### <span id="page-26-0"></span>**СПЕЦИФИКАЦИЯ**

#### ТЕХНИЧЕСКИЕ ХАРАКТЕРИСТИКИ

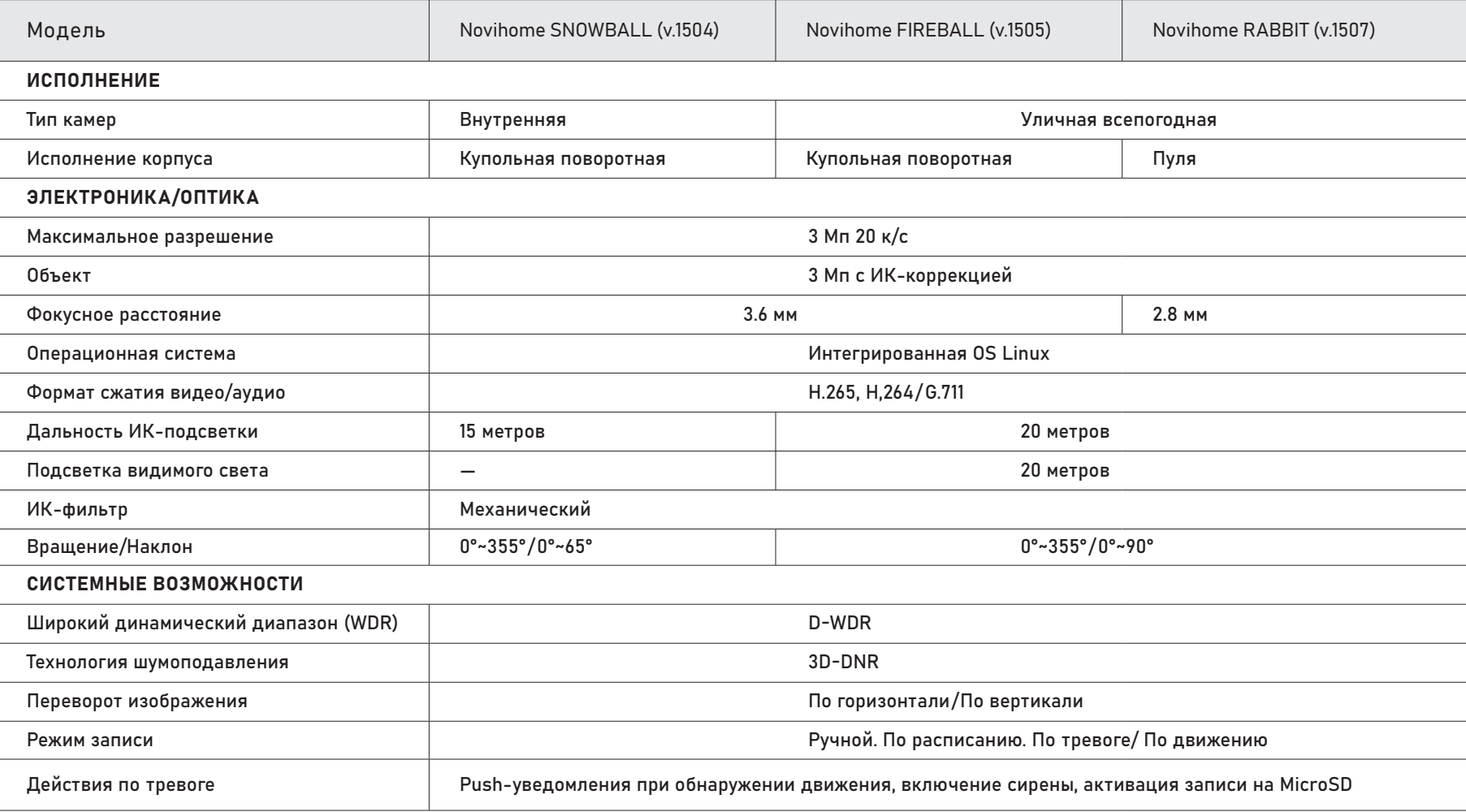

#### **СПЕЦИФИКАЦИЯ**

#### ТЕХНИЧЕСКИЕ ХАРАКТЕРИСТИКИ

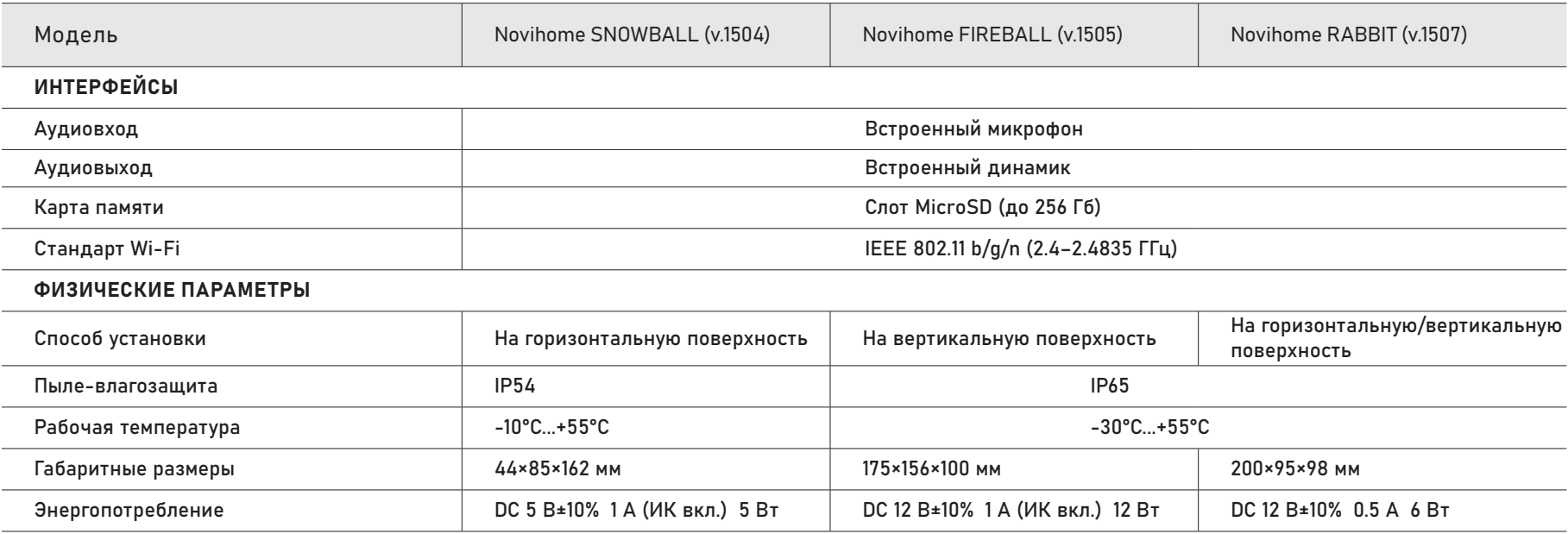

#### <span id="page-28-0"></span>**ДОПОЛНИТЕЛЬНАЯ ИНФОРМАЦИЯ**

#### ТРАНСПОРТИРОВКА И ХРАНЕНИЕ

- 1. Оборудование в транспортной таре перевозится любым видом крытых транспортных средств согласно действующим нормативам.
- 2. Условия транспортирования оборудования должны соответствовать условиям хранения 5 по ГОСТ 15150-69.
- 3. Хранение оборудования устройства в транспортной таре на складах изготовителя регламентируется условиями 1 по ГОСТ 15150-69.

#### УТИЛИЗАЦИЯ

Утилизацию продукции, содержащей электронные компоненты, необходимо производить в соответствии с местными законами и нормативными актами. Для подробной информации о правилах утилизации обратитесь к местным органам власти.

#### <span id="page-29-0"></span>ГАРАНТИЙНЫЕ ОБЯЗАТЕЛЬСТВА

Производитель гарантирует исправность изделия и его нормаль ную работу в течение 1 (одного) года с даты продажи/передачи потребителю при соблюдении условий, изложенных в Руковод стве пользователя. Дата продажи подтверждается документа ми о покупке (товарный чек, товарная накладная, пр.) Для под тверждения даты продажи просим Вас сохранять документы о покупке изделия на весь период гарантийного срока. Дата пе редачи потребителю подтверждается документами передачи товара.

Если в течение гарантийного срока в изделии обнаружится не достаток, Производитель по настоящей гарантии безвозмездно произведет ремонт/замену изделия ненадлежащего качества или его дефектных деталей в соответствии с приведенными ни же Условиями гарантийного обслуживания. Ремонт/замена изде лия или его дефектных деталей может производиться с исполь зованием новых и/или восстановленных деталей по решению Производителя. При выявлении недостатков в работе изделия потребителю следует обратиться в Единую службу поддержки любым удобным способов:

Telegram: NOVIhelp (https://t.me/NOVI\_ GROUP\_Techsupport\_bot) Обращение на сайте: www.novicam.ru/tech-support E-mail: tp@novicam.ru

#### УСЛОВИЯ ГАРАНТИЙНОГО ОБСЛУЖИВАНИЯ

- 1. В соответствии с данной гарантией Производитель дает обяза тельства в течение гарантийного срока устранить недостаток в изделии или осуществить замену изделия, на которое распространяются условия настоящей гарантии.
- 2. Производитель не несет ответственности за любой ущерб, убытки или расходы, прямые, косвенные или случайные, последовательные или особые, связанные с использованием изделия.
- 3. Услуги по гарантийному обслуживанию могут быть оказаны при обращении потребителя к Производителю по гарантийному слу чаю в период до истечения гарантийного срока.
- 4. Настоящая гарантия не распространяется на изделия с изменен ным, неразборчивым или отсутствующим на изделии серийным номером.
- 5. Производитель принимает на обслуживание изделия без уста новленных дополнительных элементов, в том числе носителей информации, декоративных и защитных элементов. До передачи изделия Производителю на обслуживание, необходимо отделить все элементы, не входящие в комплектацию поставки изделия. Производитель не несет ответственности за детали/элементы, не входящие в комплект поставки изделия, переданные вместе с изделием на обслуживание.

#### УСЛОВИЯ ГАРАНТИЙНОГО ОБСЛУЖИВАНИЯ

- 6. Все дефектные изделия/детали изделия, которые подверглись замене на новые, переходят в собственность Производителя.
- 7. Настоящая гарантия не распространяется на:
- 7.1. Периодическое обслуживание, ремонт или замену частей в связи с их естественным износом\*;
- 7.2. Расходные материалы (компоненты), которые требуют периодической замены на протяжении срока службы изделия. Например: элементы питания, карты памяти.
- 7.3. Риски, связанные с транспортировкой изделия для обслуживания;
- 7.4. Недостатки изделия, вызванные неправильной эксплуатацией изделия:
- 7.4.1. Неправильное обращение, повлекшее физические, косметические повреждения или повреждения поверхности, деформацию изделия или повреждение сенсорных панелей;
- 7.4.2. Нарушение правил и условий установки, эксплуатации и обслуживания изделия, изложенных в Руководстве пользователя и другой документации, передаваемой Потребителю в комплекте с изделием;
- 7.4.3. Установку или использование изделия с нарушением технических стандартов и норм безопасности, действующих в стране установки или эксплуатации.

<sup>\*</sup> Под естественным износом понимается ожидаемое уменьшение пригодности детали в результате износа или обычного воздействия окружающей среды. Интенсивность износа и долговечность детали, зависит от условий ее работы (характера нагрузки, величины удельного давления, температуры и т.д.), а также материала детали, регулировки, смазки, своевременности и тщательности выполнения работ по техническому обслуживанию, соблюдения правил и условий эксплуатации изделия, изложенных в Руководстве пользователя.

#### УСЛОВИЯ ГАРАНТИЙНОГО ОБСЛУЖИВАНИЯ

- 7.4.4. Использования программного обеспечения, не входящего в комплект поставки изделия или в результате неправильной установки, настройки, изменения (вмешательства в программный код) программного обеспечения, входящего в комплект поставки изделия;
- 7.4.5. Использования изделия с аксессуарами, периферийным оборудованием и другими устройствами, тип, состояние и стандарт которых не соответствует рекомендациям Производителя;
- 7.4.6. Несанкционированного вмешательства в конструкцию изделия, в том числе попытка осуществления самостоятельного ремонта;
- 7.4.7. Несчастных случаев, пожаров, попадания насекомых, инородных жидкостей, химических веществ, других веществ, затопления, вибрации, высокой температуры, неправильной вентиляции, колебания напряжения, использования повышенного или недопустимого питания, облучения, электростатических разрядов, включая разряд молнии, и иных видов внешнего воздействия или влияния.

Произведено в Китае по заказу и под контролем ООО "Нови Индастри" (Novihome™)

#### УСЛОВИЯ ГАРАНТИЙНОГО ОБСЛУЖИВАНИЯ

- 8. Настоящая гарантия распространяется исключительно на аппаратные компоненты изделия. Гарантия не распространяется на программное обеспечение.
- 9. Срок службы изделия составляет 5 лет от даты производства изделия. Использование товара по истечении срока службы может представлять опасность для здоровья или имущества потребителя. Ответственность за любые последствия эксплуатации изделия после истечения срока службы в полном объеме возлагается на лицо, осуществляющее эту эксплуатацию.

Все торговые марки являются собственностью их законных владельцев. Настоящий документ и содержащаяся в нем информация защищены авторским правом. Все права защищены. v.2.0 © Copyright 2024 ООО "Нови Индастри" (Novihome™)

www.novihome.ru

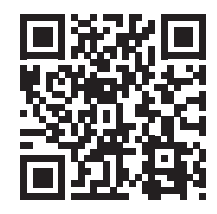

ТЕХНИЧЕСКАЯ ПОДДЕРЖКА

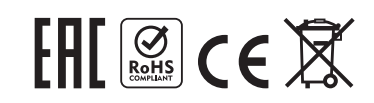